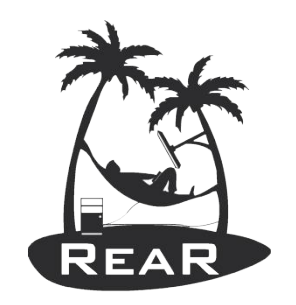

Relax and Recover

# Linux Disaster Recovery best practices with rear

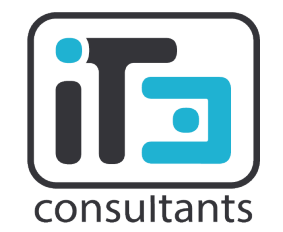

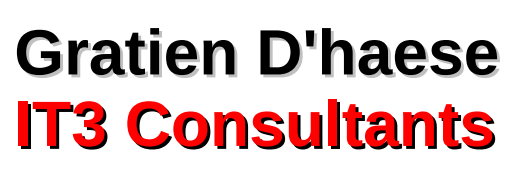

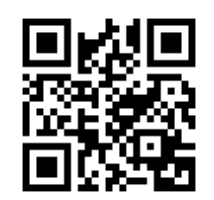

Who am I

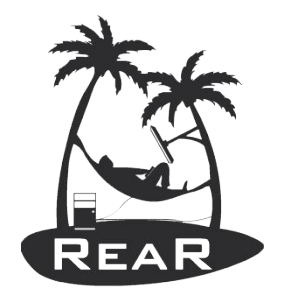

- Independent Unix System Engineer since 1996
- Unix user since 1986
- Linux user since 1991
- Open Source contributor:
	- Make CD-ROM Recovery (mkCDrec)
	- Relax and Recover (rear)
	- SIM Installation and Logging (similar)
	- Adhocracy (adhocr)

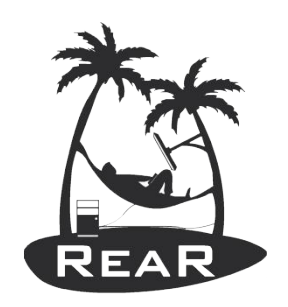

#### Disaster Recovery

- **Business Continuity Planning** 
	- A business continuity plan specifies how a company plans to restore core business operations when disasters occur
- **Disaster Recovery** 
	- Disaster recovery looks specifically at the technical aspects of how a company can get back into operation using backup facilities

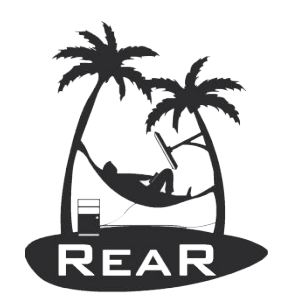

Disaster Recovery Concerns

- Uptime
	- Quick restores with minimal or no manual steps after the recovery
- Reliability
	- Avoid corrupted file systems and that system boots after recovery
- Cost
	- DR solutions need to be affordable
- Complexity
	- DR plans tend to be too complex.

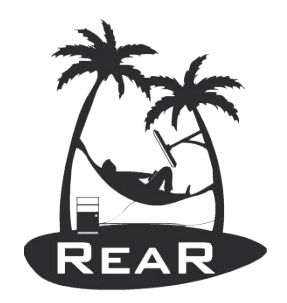

### Getting started with Relax and Recover (rear)

- Download it from
	- The official tar-balls
		- https://github.com/rear/rear/downloads/
	- The rear-snapshot rpm's build from Github
		- http://download.opensuse.org/repositories/Archiving:/Backup :/Rear/
	- The official source
		- https://github.com/rear/rear
	- The official repo's (Fedora, EPEL and SLES)
		- yum install rear
		- zypper install rear

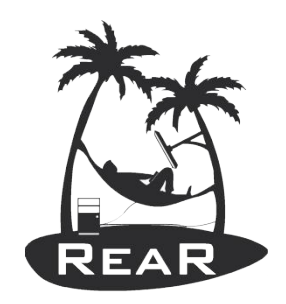

#### Installation of rear

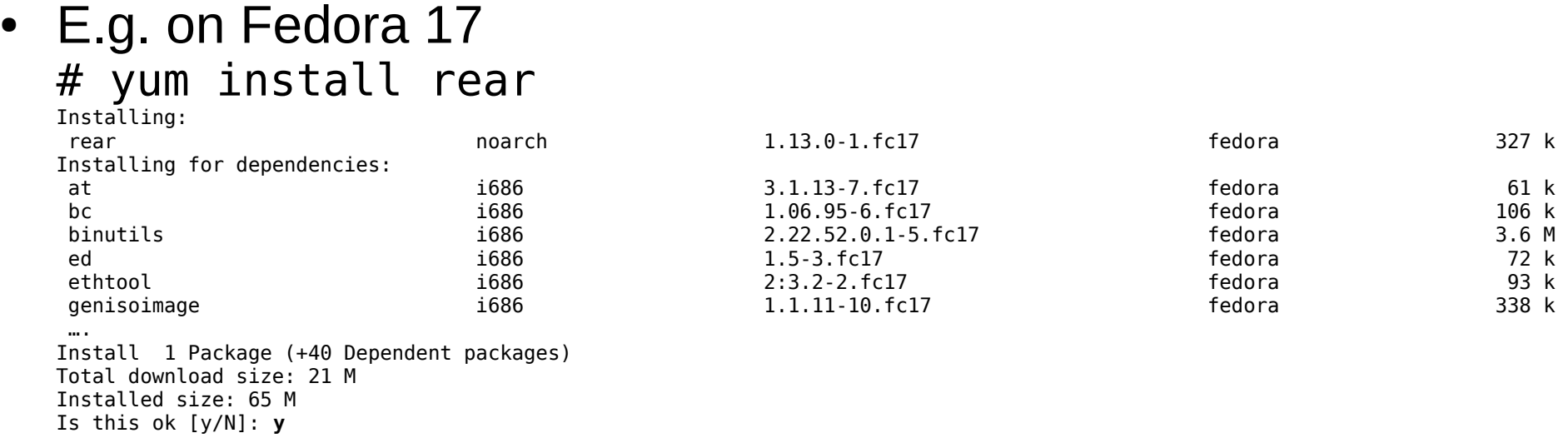

- **We also need syslinux (and to boot on USB: extlinux) # yum install syslinux**
- **Install nfs-utils, cifs-utils, rsync if required**
- **Do not forget openssh(-clients)**

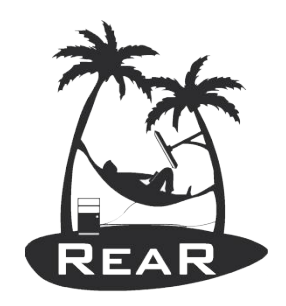

#### Decide on DR strategy

- Which backup mechanism to use?
	- GNU tar, rsync, bacula, commercial backup program
- Where will the backups reside?
	- NFS share, CIFS share, external USB disk, tape, local spare disk
	- Remote network location
- How shall we start the rescue image
	- Via CDROM (ISO image), tape (OBDR), network (PXE), USB disk

Backup Types

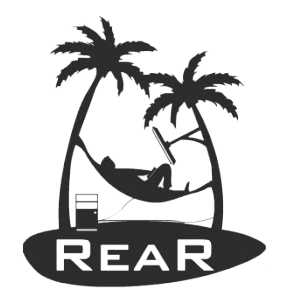

- The major backup types available are
	- **NETFS**: NFS, CIFS, USB, TAPE
	- RSYNC: rsync method
	- REQUESTRESTORE, EXTERNAL
	- BACULA (open source backup software)
	- DP, NBU, TSM, GALAXY[7] (commercial stuff)
- Some not (yet) implemented backup types (waiting on sponsors)
	- NSR (Legato Networker)
	- CDROM

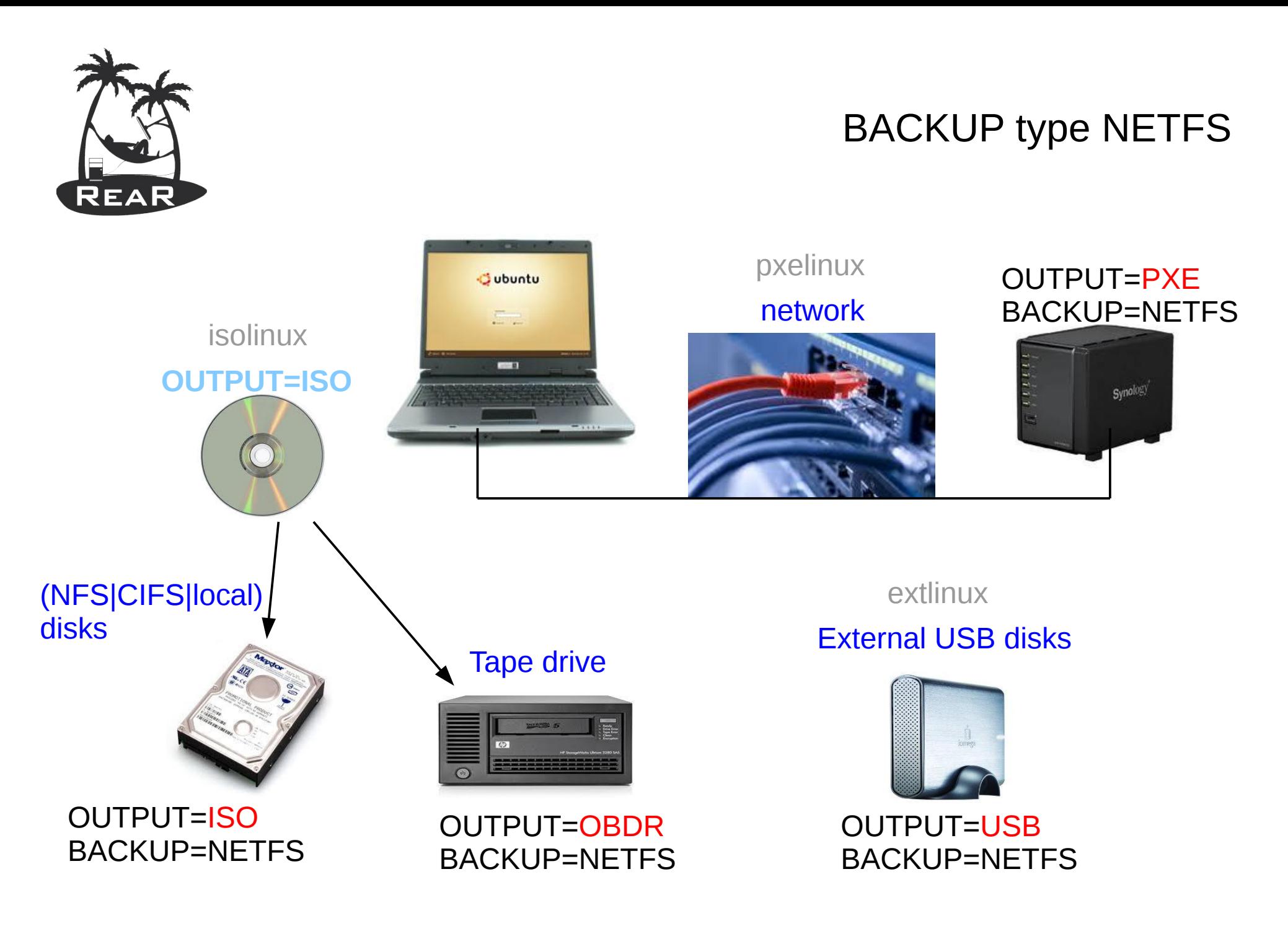

Location BACKUP\_URL

- **BACKUP=NETFS**
- **BACKUP URL** can be
	- File type: BACKUP URL=file:///directory/
	- NFS type: BACKUP URL=nfs://nfs-server/directory/
	- CIFS type: BACKUP URL=cifs://samba/directory/
	- USB type: BACKUP\_URL=usb:///dev/sdc1/directory/
	- Tape type: BACKUP URL=tape:///dev/nst0

Backup Program

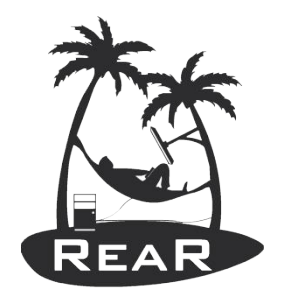

- BACKUP=NETFS
- /usr/share/rear/conf/default.conf
	- By default is BACKUP PROG=tar
	- However, BACKUP PROG=rsync is possible for local attached storage
	- BACKUP PROG COMPRESS OPTIONS="-gzip"
	- BACKUP PROG COMPRESS SUFFIX=".gz"
	- BACKUP PROG EXCLUDE=('/tmp/\*' '/dev/shm/\*' )

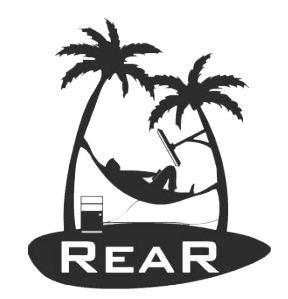

#### BACKUP\_PROG\_COMPRESS\_OPTIONS

## **Rear Backup/Recover tests (NETFS)**

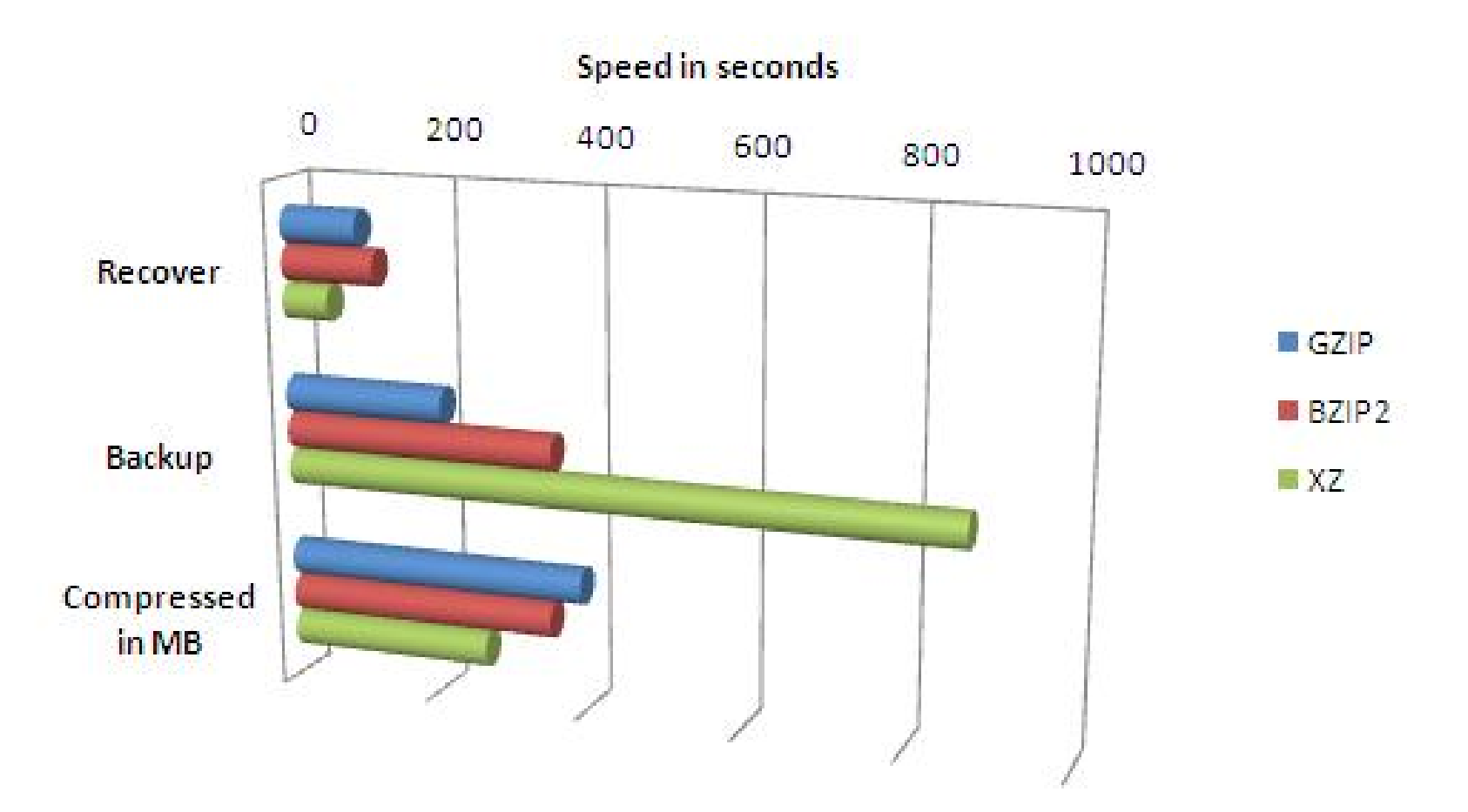

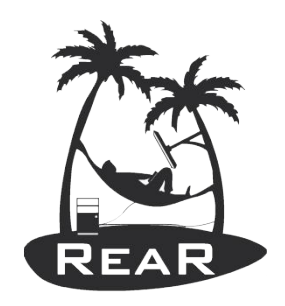

/etc/rear/local.conf

- Define your settings in /etc/rear/local.conf (or /etc/rear/site.conf)
- $\#$  grep -v -E '(^#|^\$)' /etc/rear/local.conf OUTPUT=ISO MODULES LOAD=( vmxnet )
- Add: BACKUP=NETFS BACKUP\_URL=nfs://server/path
- On NFS server backup => /path/\$(hostname)/

Rear dump

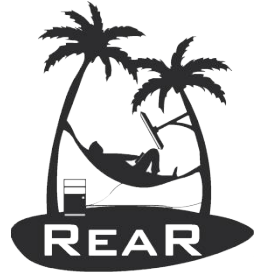

#### View system configuration:

# rear dump Relax and Recover 1.13.0 / \$Date\$ Dumping out configuration and system information This is a 'Linux-x86\_64' system, compatible with 'Linux-i386'. System definition:

```
ARCH = Linux-1386OS = GNU/LinuxOS MASTER VENDOR =
             OS MASTER VERSION =
        OS MASTER VENDOR ARCH =
     OS MASTER VENDOR VERSION =
OS MASTER VENDOR VERSION ARCH =
                      OS_VENDOR = Fedora
                       OS VERSION = 16
                 OS_VENDOR_ARCH = Fedora/i386
             OS VENDOR VERSION = Fedora/16
```
Rear help

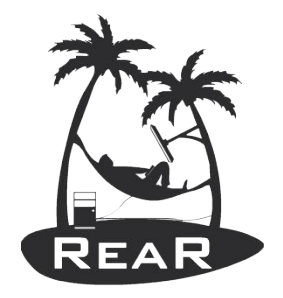

- Usage: rear [-dDsSvV] [-r KERNEL] COMMAND [--ARGS...]
- Available options:
	- **-d** debug mode; log debug messages
	- **-D** debugscript mode; log every function call
	- **-r KERNEL** kernel version to use; current: '2.6.42.3- 2.fc15.i686.PAE'
	- **-s** simulation mode; show what scripts rear would include
	- **-S** step-by-step mode; acknowledge each script individually
	- **-v** verbose mode; show more output
	- **-V** version information

Rear help

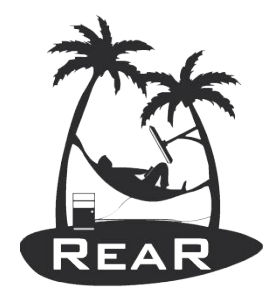

- Usage: rear [-dDsSvV] [-r KERNEL] COMMAND [--ARGS...]
- List of commands:
	- checklayout check if the disk layout has changed
	-
	-
	-
	-
	-
	-
	-

– format format and label media for use with rear – mkbackup create rescue media and backup system – mkbackuponly backup system without creating rescue media – mkrescue create rescue media only – recover recover the system; only valid during rescue - savelayout save the disk layout of the system – shell start a bash within rear; development tool

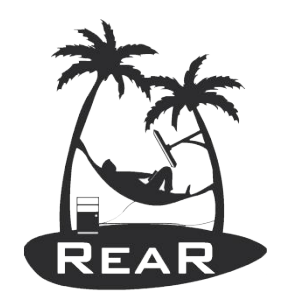

#### Disaster Recovery in Practice

- Gather system information
- Store the disk layout
	- Partitioning, LVM and RAID configuration
	- File systems, file system labels ...
	- Boot loader (GRUB, LILO, ELILO)
- Make a system backup (OS and user data)
- Create boot-able rescue media with system configuration (and optional with backup data)
- All steps are done "**online**"

Rear mkrescue

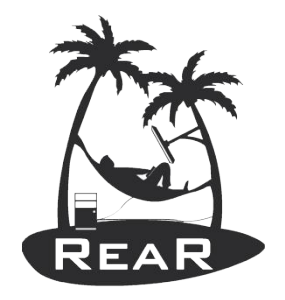

- Will create an ISO image stored as
	- /tmp/rear-\$(hostname).iso
	- On NFS server as /path/\$(hostname)/rear-\ \$(hostname).iso
- Inspect file /var/lib/rear/layout/disklayout.conf
- Try to boot from the ISO image into the RESCUE system
	- Use 'dmesg' to check if devices were found

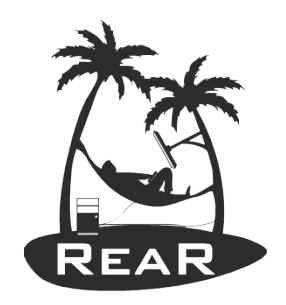

#### Rear mkbackup

- Create rescue image with backup archive
- Do not forget to browse through the  $/$ tmp/rear-\$ (hostname).log file for errors

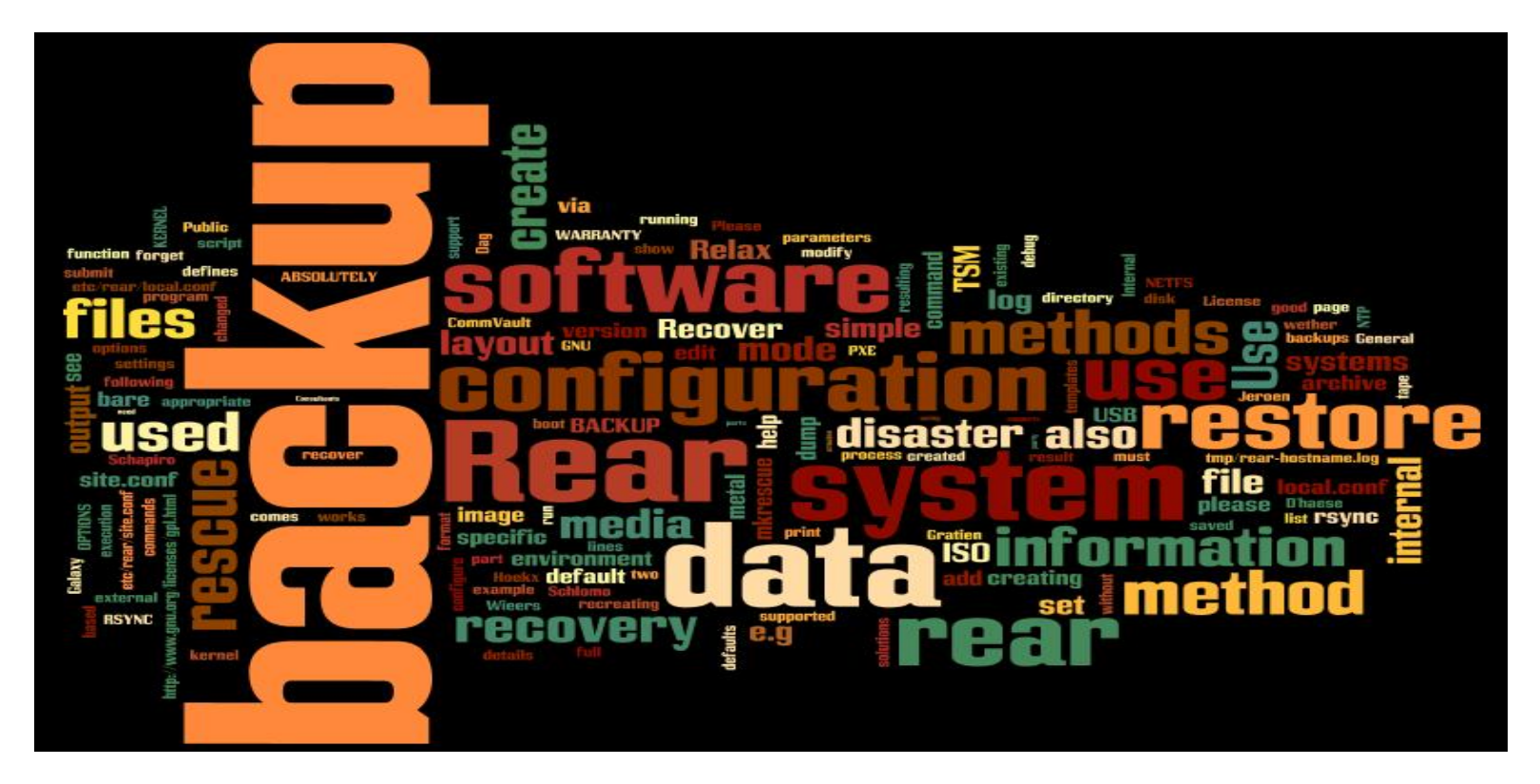

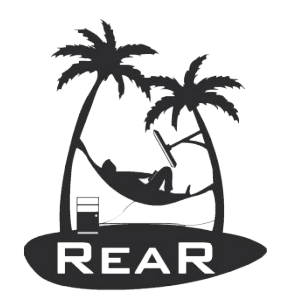

Recovery Process in detail

- Boot system from rescue media
- Restore disk layout
	- Create partitions, RAID configuration and LVM
	- Create file systems (mkfs, mkswap)
	- Configure file systems (labels, mount points)
- Restore the backup data
- Restore the boot loader
- Inspect & Reboot

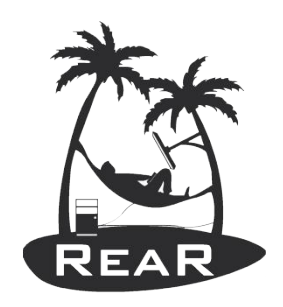

#### Recover with rear (1)

• Boot rescue image and select 'recover'

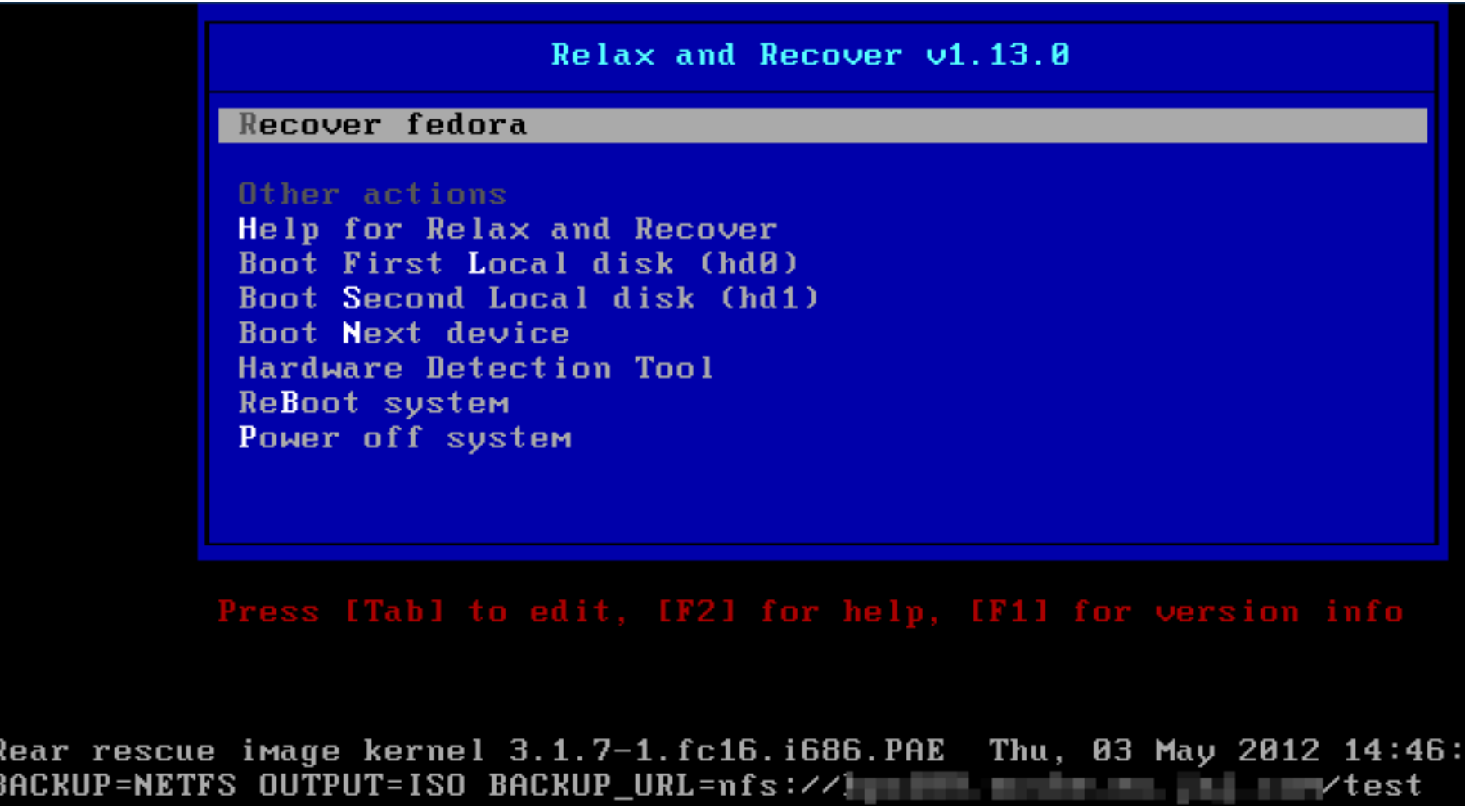

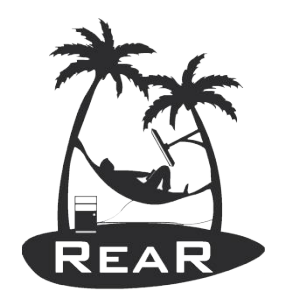

#### Recover with rear (2)

• Wait until you see the login prompt

```
Attempting to start the DHCP client daemon
Running 60-network-devices.sh...
Running 62-routing.sh...
* * * Rescue System is ready * * *
Relax and Recover 1.13.0 \angle $Date$
Relax and Recover comes with ABSOLUTELY NO WARRANTY; for details see
the GNU General Public License at: http://www.gnu.org/licenses/gpl.html
Host fedora using Backup NETFS and Output ISO
Build date: Thu, 03 May 2012 14:45:18 +0200
Fedora release 16 (Verne)
Kernel 3.1.7-1.fc16.i686.PAE on an i686 (tty1)
fedora login: root
Welcome to Relax and Recover. Run "rear recover" to restore your system
RESCUE fedora:\tilde{ } # \_
```
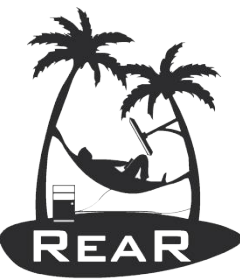

#### Recover with rear (3)

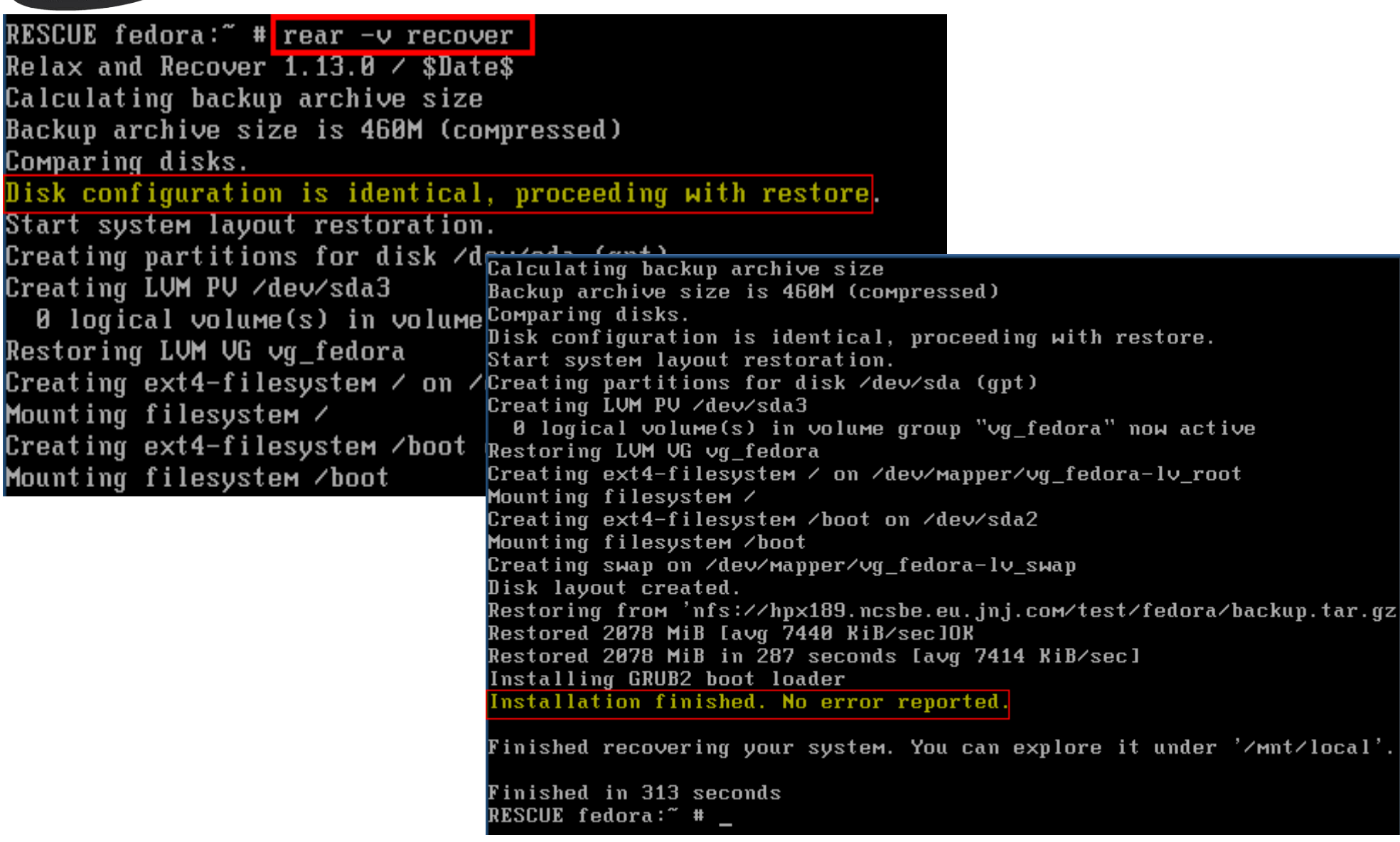

### Recover with rear (4)

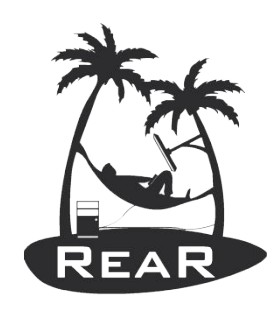

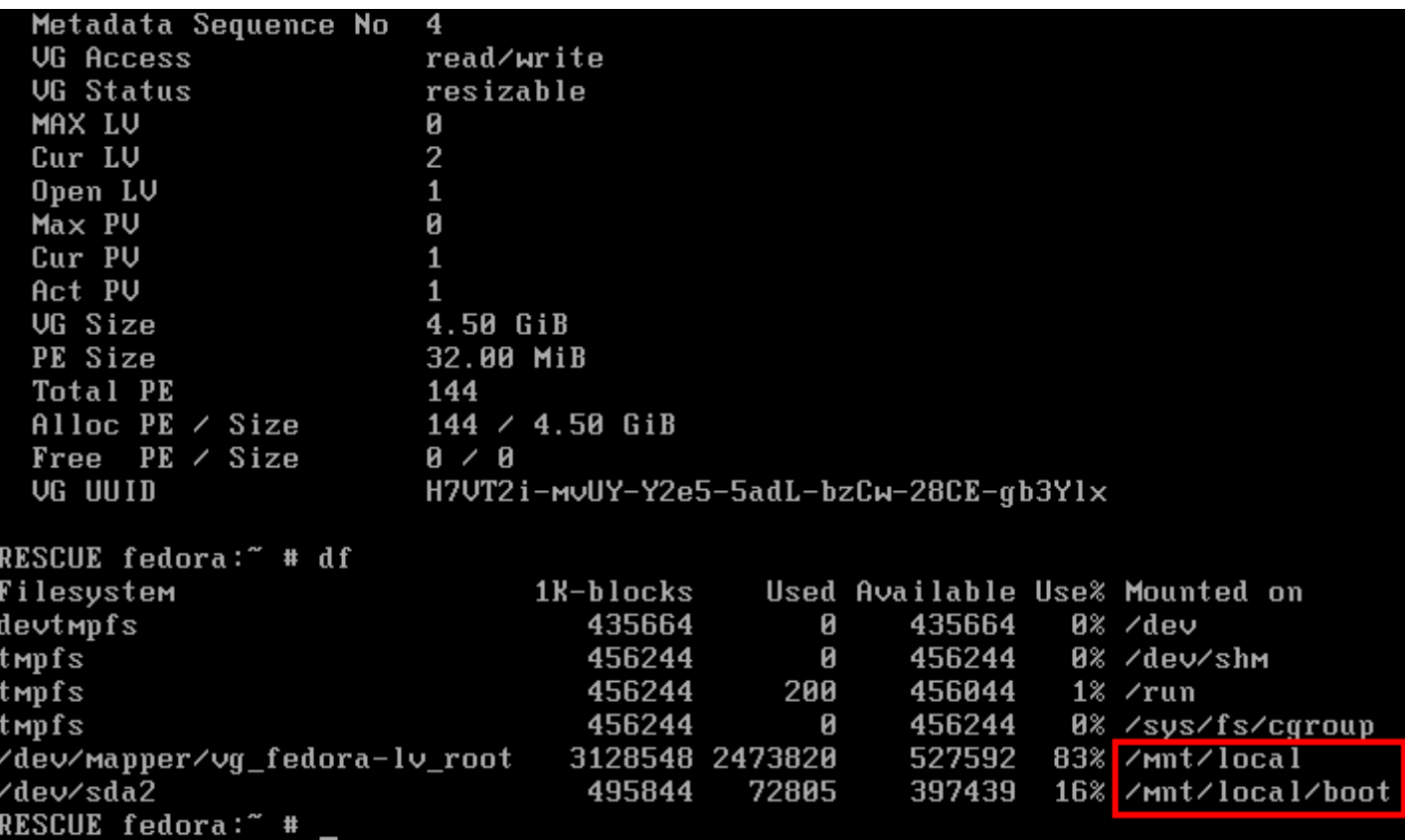

- Ready? **Reboot (shutdown -r 0)**
- That's it  $-$  wait a while for the selinux relabeling
- Verify the restored system

2012-05-23 | Gratien D'haese Linux Disaster Recovery best practices with rear 24

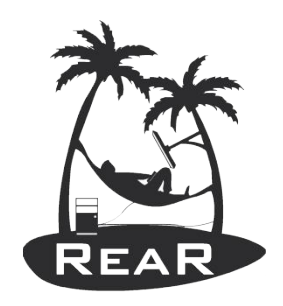

### Cloning with rear (1)

• Start the recover process: rear -v recover

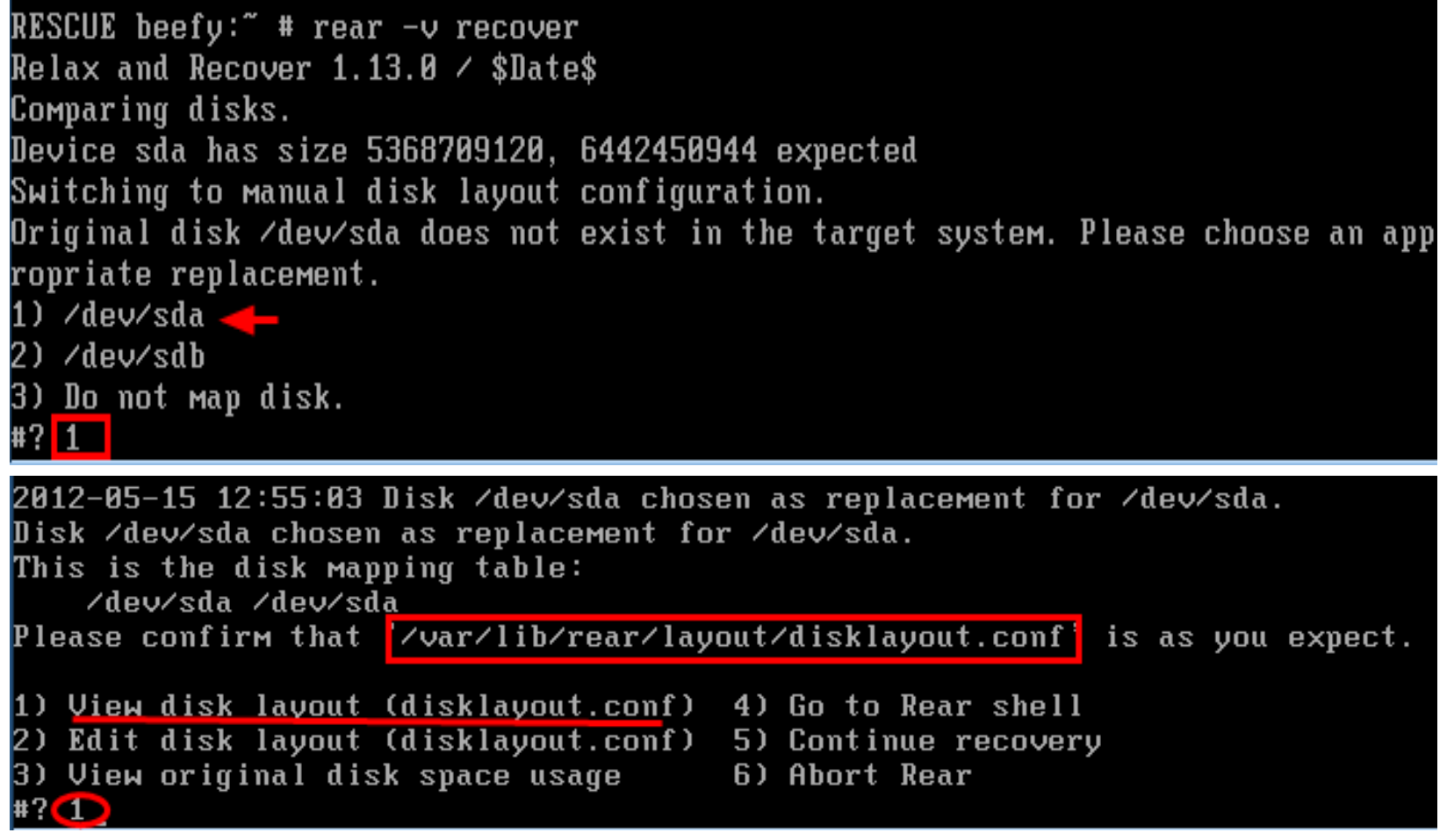

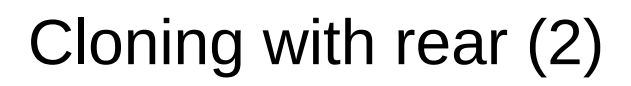

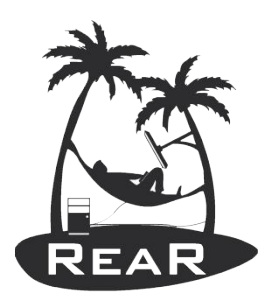

disk /dev/sda 6442450944 gpt part /dev/sda 1048576 1048576 rear-noname bios\_grub /dev/sda1 part /dev/sda 524288000 2097152 ext4 boot /dev/sda2 .<br>part ⁄dev⁄sda 4843372544 526385152 rear-noname lvm ⁄dev⁄sda3 # disk /dev/sdb 4294967296 apt lumdev /deu/uq /deu/sda3 WIU8Xr-hN1o-JNRn-XMUU-K16I-I0tF-ErxYUU 11552768 lumgrp /deu/ug 32768 176 5767168 lumvol /dev/vg lv swap 50 3276800 lumvol /dev/va lv root 126 8257536 fs /dev/mapper/vg-lv root / ext4 uuid=53faa99e-be97-4a15-80d9-936a0103e33e label  $=$  blocksize=4096 reserved blocks=4% max mounts=-1 check interval=0d options=rw.r elatime, seclabel, user xattr, barrier=1, data=ordered fs /dev/sda2 /boot ext4 uuid=576e6373-50c9-4762-8bbd-95f83931a680 label= blocksi  $ze=1024$  reserved blocks=5% max mounts=-1 check interval=0d options=rw,relatime,s eclabel, user xattr, barrier=1, data=ordered swap /dev/mapper/vg-lv swap uuid=bf30769d-f25b-4dfd-bd2a-cecf4694e02a label= /var/lib/rear/layout/disklayout.conf (END) 1) View disk layout (disklayout.conf) 2) Edit disk lavout (disklavout.conf) 3) View original disk space usage 4) Go to Rear shell 5) Continue recovery  $\leftarrow$ 6) Abort Rear Partition rear-noname on /dev/sda: size reduced to fit on disk.  $#2(5)$ Please confirm that '/var/lib/rear/layout/diskrestore.sh' is as you expect. 1) View restore script (diskrestore.sh) 2) Edit restore script (diskrestore.sh) 3) View original disk space usage 4) Go to Rear shell 5) Continue recovery 6) Abort Rear  $#2 \oplus$ 

2012-05-23 | Gratien D'haese Linux Disaster Recovery best practices with rear 26

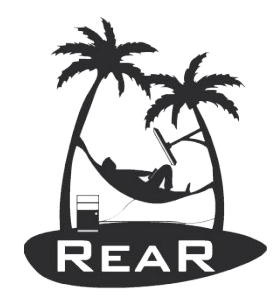

### Cloning with rear (3)

#### #!⁄bin⁄bash

LogPrint "Start system layout restoration."

```
mkdir −p /mnt/local
if create_component "vgchange" "rear" ; then
    lum ugchange -a n \geq 88component_created "vgchange" "rear"
fi
set −e
set -xif create_component "/dev/sda" "disk" ; then
# Create /dev/sda (disk)
Log "Erasing MBR of disk /dev/sda"
dd if=/dev/zero of=/dev/sda bs=512 count=1
sync
LogPrint "Creating partitions for disk /dev/sda (gpt)"
parted -s /dev/sda mklabel gpt >&2
parted -s /dev/sda mkpart rear-noname 32768B 1081343B >&2
parted -s /dev/sda set 1 bios_grub on >&2
parted -s /dev/sda mkpart ext4 1085440B 525373439B >&2
parted -s /dev/sda set 2 boot on >&2
/var/lib/rear/layout/diskrestore.sh<mark></mark>
1) View restore script (diskrestore.sh)
2) Edit restore script (diskrestore.sh)
3) View original disk space usage
4) Go to Rear shell
5) Continue recovery \leftarrow6) Abort Rear
#7(5)
```
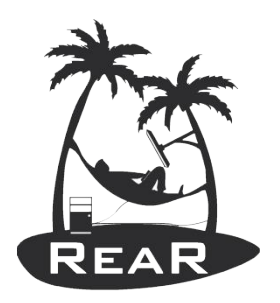

#### Cloning with rear (4)

Start sustem lavout restoration. Creating partitions for disk /dev/sda (gpt) Creating LUM PU /dev/sda3 B logical volume(s) in volume group "vg" now active Creating LUM UG vg Creating LUM volume vg/lv\_swap Creating LUM volume vg/lv root An error occured during layout recreation.

1) View Rear  $log$ 2) View original disk space usage 3) Go to Rear shell 4) Edit restore script (diskrestore.sh) 5) Continue restore script 6) Abort Rear **#2.1** 

+++ echo -e 'Creating LUM volume vg/lv\_root'  $++$  lum lucreate  $-1$  126  $-n$  lu root um Volume group "vg" has insufficient free space (94 extents): 126 required. 2012-05-15 13:08:28 An error occured during layout recreation.

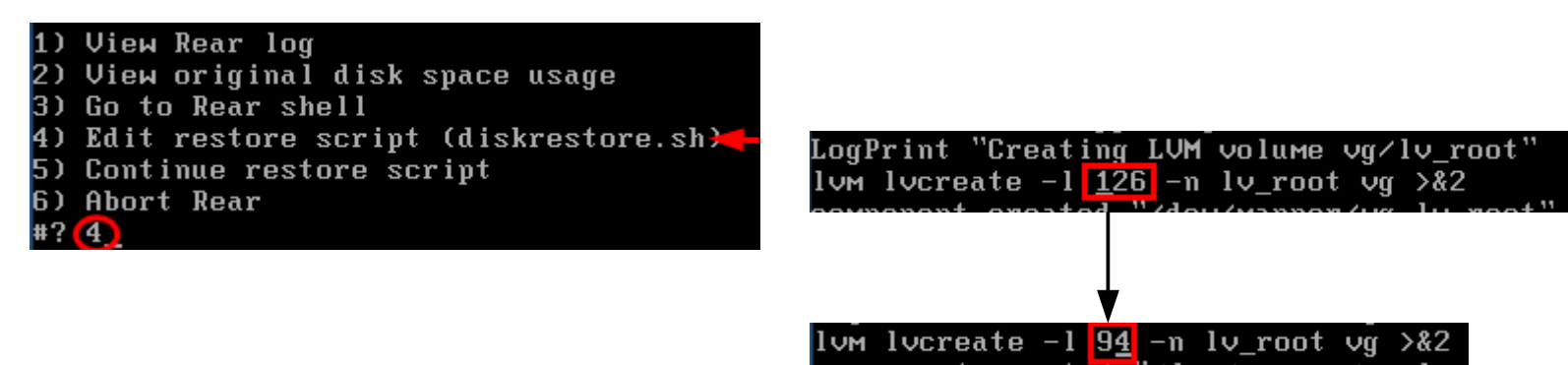

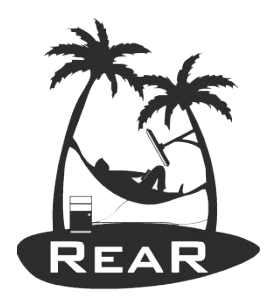

#### Cloning with rear (5)

1) View Rear log

- 2) View original disk space usage
- 3) Go to Rear shell
- 4) Edit restore script (diskrestore.sh)
- 5) Continue restore script  $\leftarrow$
- 6) Abort Rear

#### $#75$

 $#? 5$ Start system layout restoration. Skipping /dev/sda (disk) as it has already been created. Skipping /dev/sda1 (part) as it has already been created. Skipping /dev/sda2 (part) as it has already been created. Skipping /dev/sda3 (part) as it has already been created. Skipping pv:/dev/sda3 (lvmdev) as it has already been created. Skipping /dev/vg (lvmgrp) as it has already been created. Skipping /dev/mapper/vg-lv swap (lvmvol) as it has already been created. Creating LUM volume vg/lv root Creating ext4-filesystem → on /dev/mapper/vg-lv\_root Mounting filesystem / Creating ext4-filesystem /boot on /dev/sda2 Mounting filesystem /boot Creating swap on /dev/mapper/vg-lv\_swap Disk layout created. Please start the restore process on your backup host. Make sure that you restore the data into '/mnt/local' instead of '/' because the hard disks of the recovered system are mounted there. Please restore your backup in the provided shell and, when finished, type exit

#### Cloning with rear (6)

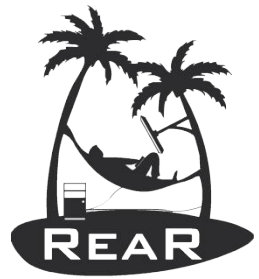

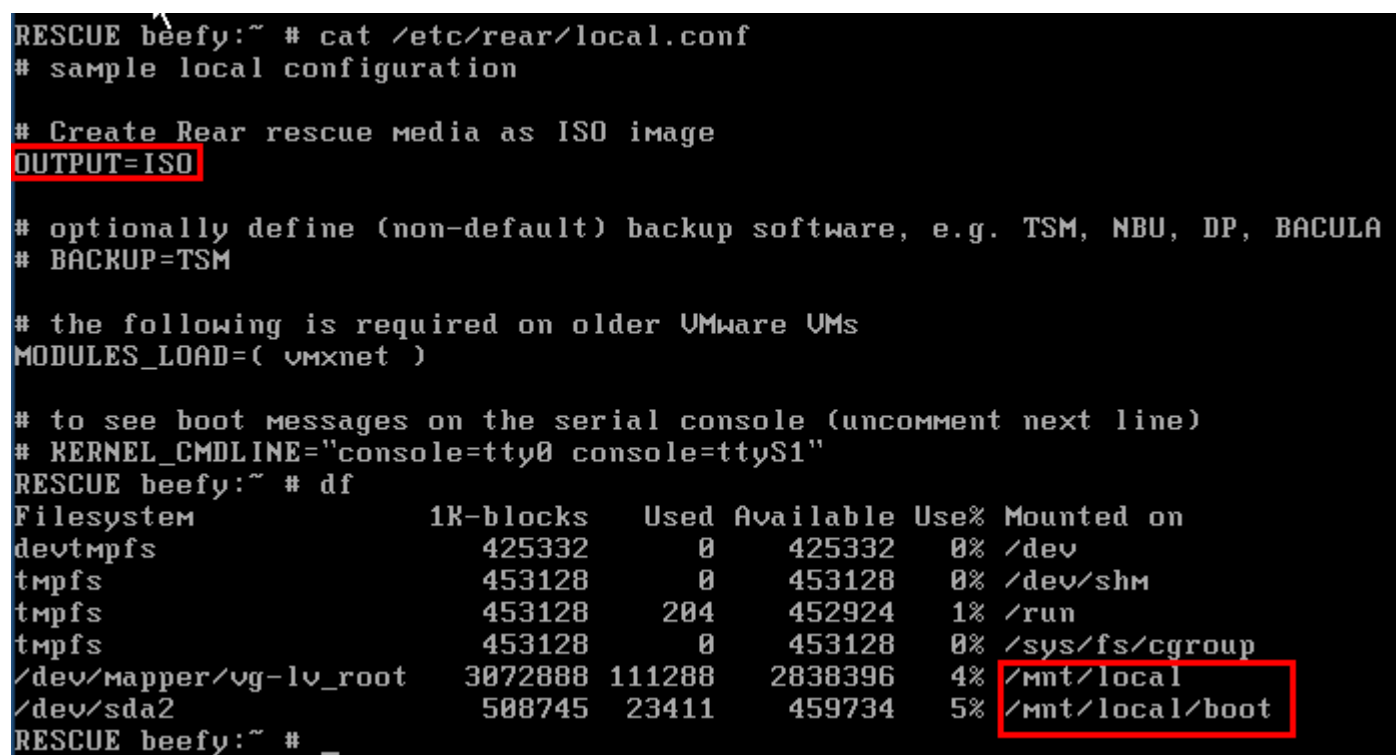

So you better know what you're doing, right? The **BACKUP** variable was not set in the **/etc/rear/local.conf**  configuration file!

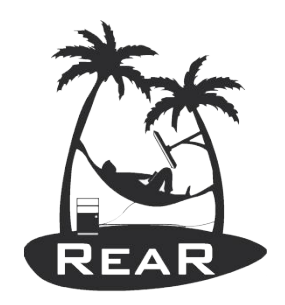

#### Get your hands dirty?

- We hope you want to dig deeper into rear!
- Getting started:
	- Use: rear -s mkbackup to see the flow of the scripts it will execute
	- Depends on BACKUP method, architecture and OS version/brand
	- Be careful: rear -s recover follows a different flow (seems logically, but you must understand the difference)

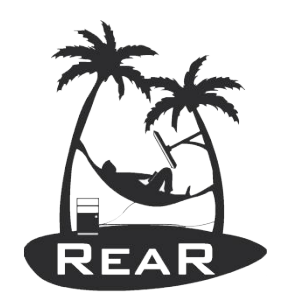

#### Where is the code?

- Main script is /usr/sbin/rear
- All the other scripts live under /usr/share/rear
- Documentation is at /usr/share/doc/rear-*x.y.z*
- *Good news! It's all written in Bash*

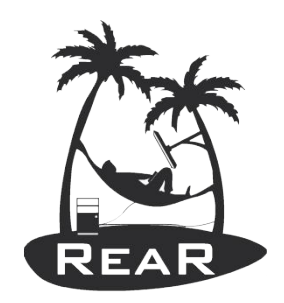

- **mkbackup** method: /usr/share/rear/...
	- conf/ configuration files (/etc/rear/\* conf read last)
	- prep/ preparation work; checking the environment
	- layout/save/ save the disk layout /var/lib/rear/layout
	- rescue/ modules, network, storage,...
	- build/ populate the initial ramdisk for our rescue image
	- pack/ create the initrd and copy kernel
	- output/ create the ISO image and copy to OUTPUT URL
	- backup/ make the backup archive to BACKUP URL

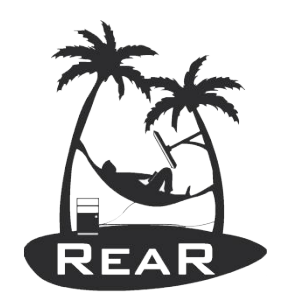

Where to put a script? (2)

- **recover** method: /usr/share/rear/...
	- conf/ read the configuration file  $+$  /etc/rear/\*.conf
	- setup/ user defined scripts to run before recover
	- verify/ to check if a recover is possible at all
	- $\alpha$  layout/prepare recreate the disk layout
	- restore/ restore the archive from BACKUP URL
	- finalize/ do some dirty tricks for disks, grub,...
	- wrapup/ copy the recover log to /mnt/local/root/

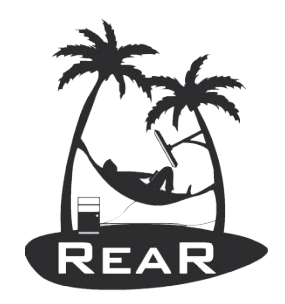

Example script: sysreqs.sh

- A simple script to save basic system requirements sysreqs.sh
	- OS version; rear version
	- CPU, memory
	- Disk space requirements
	- IP addresses in use; routes
- Copy sysreqs.sh to a flow, e.g. rescue is a good choice
	- $\#$  cp /tmp/sysreqs.sh \ /usr/share/rear/rescue/GNU/Linux/96\_sysreqs.sh

Test the script

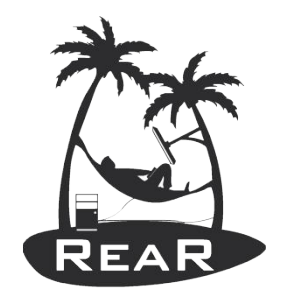

- # rear -s mkrescue | grep sysreqs Source rescue/GNU/Linux/96\_sysreqs.sh
- $\bullet$  # rear -v mkrescue
- # cat /var/lib/rear/sysreqs/Minimal System Requirements.txt

```
fedora - 2012-05-22 11:26
Operating system:
LSB Version: : :core-4.0-ia32:core-4.0-noarch
Distributor ID: Fedora
Description: Fedora release 16 (Verne)
Release: 16
Codename: Verne
Relax and recover version:
Relax and Recover 1.13.0 / $Date$
There are 1 CPU core(s) at 2393.832 MHz
748 MiB of physical memory
Disk space requirements:
  OS (vg + swap + /boot)
     size: 6.09 GiB
Network Information:
   IP adresses:
     ip 6 ::1 subnet /128 scope host DNS name
     ip 192.168.5.135 subnet /24 DNS name
    ip 6 fe80::20c:29ff:fe63:5cd0 subnet /64 scope link DNS name
```
2012-05-23 | Gratien D'haese Linux Disaster Recovery best practices with rear 36

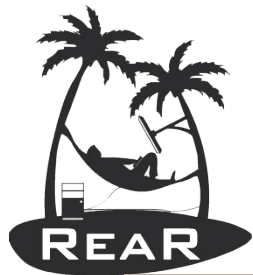

#### https://github.com/rear/rear/issues

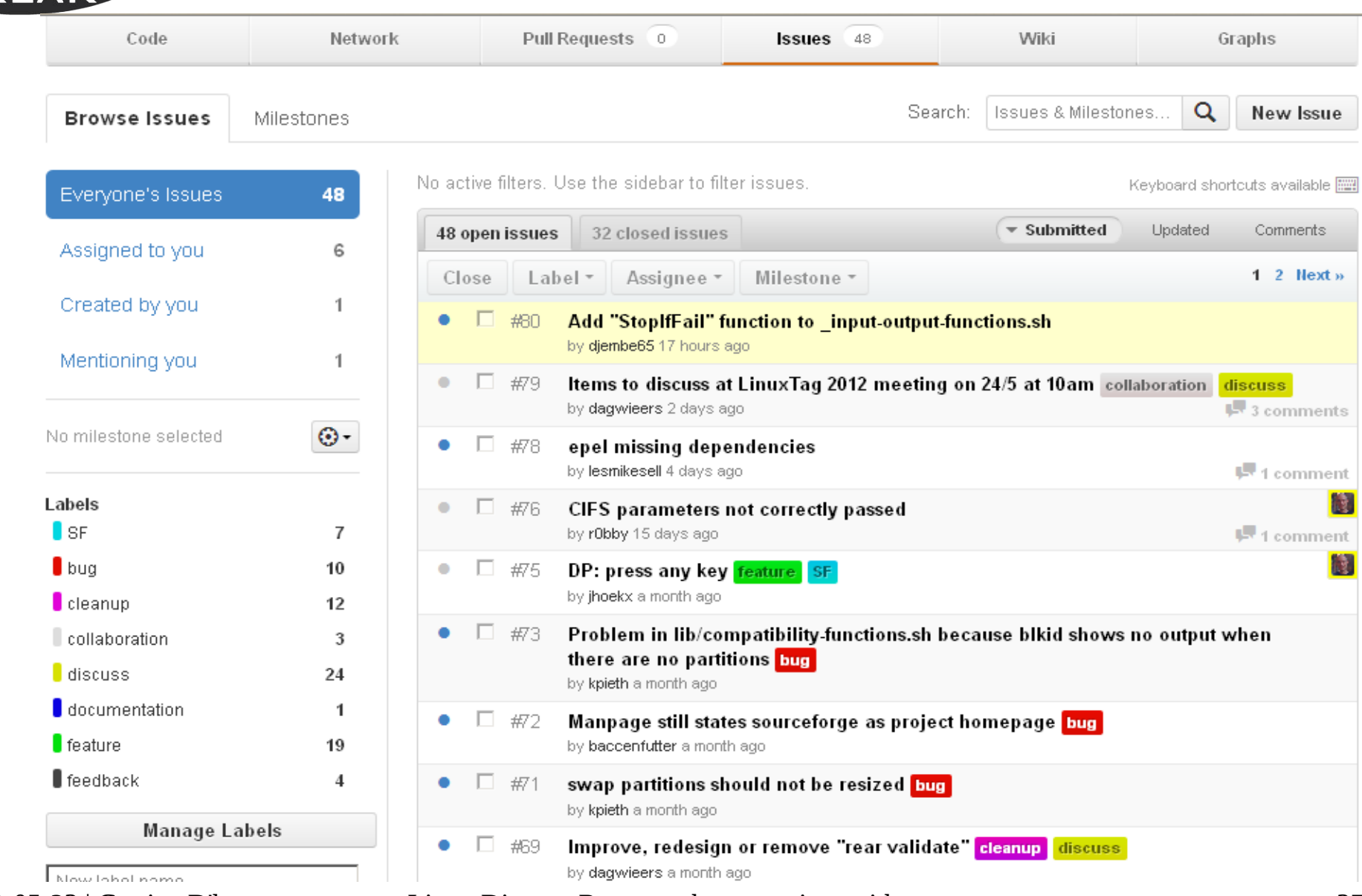

#### 2012-05-23 | Gratien D'haese Linux Disaster Recovery best practices with rear 37

**Contacts** 

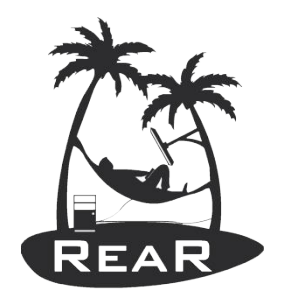

#### **Web-site: http://rear.github.com/ GitHib: https://github.com/rear/rear Mailing list: rear-users@lists.sourceforge.net**

Rear Maintainer - **Gratien D'haese** - [gratien.dhaese@it3.be](mailto:gratien.dhaese@it3.be)

Rear Maintainer - **Schlomo Schapiro** - [schlomo@schapiro.org](mailto:schlomo@schapiro.org)

Rear Developer – **Jeroen Hoekx -** [jeroen.hoekx@hamok.be](mailto:jeroen.hoekx@hamok.be)

Rear Developer **– Dag Wieers -** [dag@wieers.com](mailto:dag@wieers.com)

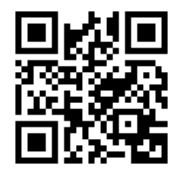